#### **Fonctionnement général**

**Alimentation** 

**Allumage et extinction** 

Pour allumer la calculatrice, appuyez sur [ON/C]. Pour éteindre la calculatrice, appuyez sur [2ndF] [OFF].

#### **Fonction d'extinction automatique**

La calculatrice est alimentée par deux piles bouton alcalines (GP76A ou LR44). Si l'affichage devient sombre ou difficile à lire, remplacez les piles dès que possibl

La calculatrice s'éteint automatiquement si elle n'est pas utilisée pendant environ 9 minutes. Pour la rallumer, appuyez à nouveau sur la touche [ON/C]. Le contenu de la mémoire et les réglages de mode (STAT, DEG, CPLX, Base-n,…) sont conservés à l'extinction manuelle ou automatique de la calculatrice.

La plupart des touches ont deux fonctions.  $2^{\text{eme}}$  fonction  $\text{Sin}^{-1}$ 1<sup>ère</sup> fonction ― Sin

#### **Remplacement des piles**

Pour remplacer les piles

- 1. Retirez le couvercle et les vieilles piles.
- 2. Insérez les piles neuves, côté plus vers l'extérieur.
- 3. Reposez les vis et appuyez sur la touche [ON/C] pour allumer la calculatrice.

#### **Clavier**

#### **1ère fonction**

Ces fonctions sont obtenues en appuyant sur la touche sans appuyer d'abord sur [ 2ndF ]. La fonction est indiquée par l'étiquette sur la touche.

# **2ème fonction**

Fonction obtenue en appuyant sur la touche après avoir appuyé sur [ 2ndF ]. La fonction est indiquée par l'étiquette au-dessus ou à droite de la touche.

Si le résultat d'un calcul est trop grand pour être représenté par<br>10 chiffres, l'affichage passe automatiquement en format scientifique 10 chiffres, l'affichage passe automatiquement en format scientifique. Si le résultat d'un calcul ultérieur peut être affiché sur moins de

Une pression sur [ 2ndF ], active l'indicateur **2ndF** sur l'écran pour indiquer que la touche suivante sélectionnera la deuxième fonction. Si vous appuyez par erreur sur [ 2ndF ], rappuyez simplement sur la touche [ 2ndF ] pour éteindre l'indicateur **2ndF**.

Remarque : [ A ], [ B ], [ C ], [ D ], [ E ], [ F ] sont des 1<sup>ère</sup> fonctions en<br>mode HEX.

#### **Symboles à l'écran**

Les symboles ci-dessous indiquent à l'écran l'état de la calculatrice

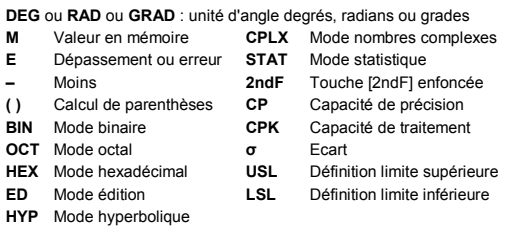

- 2. Appuyez sur  $[F \leftrightarrow E]$  DEG 8.915
- Vous pouvez convertir une entrée en notation scientifique en appuyant
- sur [EXP] après entrée de la mantisse Ex. 4 : Entrez le nombre 4.82296 x 10<sup>5</sup>
- 1. Entrez 4.82296 [ EXP ] 5 DEG 4.82296
- **Format ingénieur**

Le format ingénieur est comparable au format scientifique, mais la mantisse peut avoir jusqu'à trois chiffres à gauche du séparateur décimal et l'exposant est toujours un multiple de trois. C'est utile pour

#### **Formats d'affichage**

Chaque calcul est effectué en tenant compte de l'ordre de priorité suivant

La calculatrice peut afficher les nombres sous quatre formats : virgule flottante, virgule fixe, scientifique et ingénieur.

- 1. Opérations entre parenthèses.
- 2. Fonctions nécessitant l'appel d'une touche de fonction avant l'entrée d'une valeur, par exemple [ DATA ] en mode statistique et [ EXP ].
- 3. Fonctions nécessitant l'entrée d'une valeur avant l'appui sur la touche de fonction, par exemple, cos, sin, tan, cos <sup>–1</sup>, sin <sup>–1</sup>, tan <sup>–1</sup>,<br>log, ln, x <sup>2</sup>, x <sup>–1</sup>, √, π, <sup>3</sup>√, x!, %, RND, ENG, →៰<sup>,</sup>៸, ៰,៸៲៸→ et les fonctions de conversion d'unités.
- 4. Fractions.
- 5. +/–
- 6.  $x^{\frac{y}{2}}, \frac{x}{y}$
- 7. nPr, nCr
- 8. ×, ÷
- 
- $9 + -$

#### **Format virgule flottante**

Le format virgule flottante affiche les nombres sous forme décimale jusqu'à 10 chiffres. Les zéros de fin sont supprimés.

10 chiffres, la calculatrice revient au format virgule flottante.

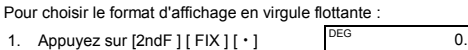

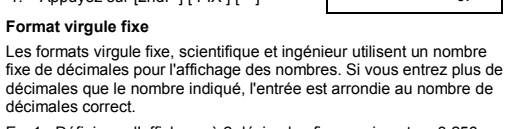

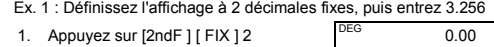

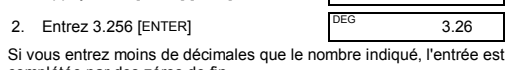

complétée par des zéros de fin. Ex. 2 : Définissez l'affichage à 4 décimales fixes, puis entrez 4.23

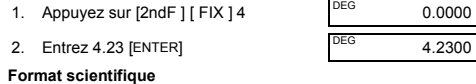

# En format scientifique, le nombre 891500 est affiché sous la forme<br>8.915 × 10<sup>05</sup>, où 8.915 est la mantisse et 5 l'exposant de 10.

Ex. 3 : Pour afficher 7132 x 125 au format scientifique

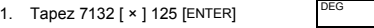

Le symbole **E** apparaît dans un des cas suivants. Appuyez sur [ON/C] pour supprimer l'affichage d'erreur ou de dépasse

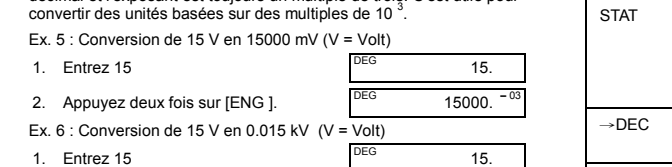

891500

2. Appuyez deux fois sur  $[2ndF]$   $\begin{bmatrix} \leftarrow \end{bmatrix}$  DEG 0.015

#### **Ordre des opérations**

Si la calculatrice est verrouillée et que les actions sur les touches n'ont plus d'effet, appuyez en même temps sur [ M+ ] et [ ENG ]. Cette manœuvre déverrouille la calculatrice et ramène tous les réglages à leurs valeurs par défaut

#### **Corrections**

ue : Il n'est pas nécessaire d'appuyer sur [ ) ] avant [ENTER] **Répétition d'un calcul** 

En cas d'erreur lors de l'entrée d'un nombre, si vous n'avez pas encore appuyé sur la touche de l'opérateur arithmétique, appuyez simplement sur [ CE ] pour effacer la dernière entrée. Vous pouvez ensuite recommencer l'entrée du nombre. Vous pouvez aussi supprimer des chiffres un par un en appuyant sur la touche de retour arrière : [ 00→0 ].

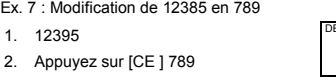

Ex. 8 : Modification de 12385 en 123 1. 12385

2. Appuyez deux fois sur [00→0 ].

Dans une série de calculs, vous pouvez corriger les erreurs dans les résultats intermédiaires en appuyant sur [ON/C]. Cette touche efface le calcul sans effacer la mémoire.

En cas d'erreur sur la touche d'opération arithmétique, il suffit d'appuyer sur la touche [ CE ] avant toute autre entrée.

> • Pour effacer la mémoire, appuyez sur [ 0 ] [ X→M ] ou [ CE ] [ X→M ] dans cet ordre.

**Touche d'échange**  L'appui sur [ 2ndF ] [ X←→Y ] échange la valeur affichée avec la valeur

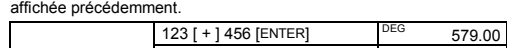

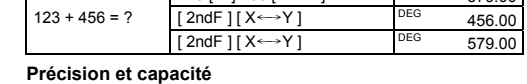

#### Précision : ±1 unité du 10<sup>ème</sup> chiffre.

**Capacité :** En général, les calculs peuvent être affichés sous forme d'une mantisse pouvant comporter jusqu'à 10 chiffres, une mantisse de<br>10 chiffres avec un exposant à 2 chiffres jusqu'à 10 <sup>±99</sup>, ou un entier entre –9999999999 et 9999999999.

> **Calculs de fraction**  Les fractions sont affichées comme suit

 $\frac{2}{3}$ +

Remarque : L'affichage est tronqué si la partie entière, le numérateur, le dénominateur et le symbole de fraction dénassent le total de 10 le dénominateur et le symbole de fraction dépassent le total de 10 chiffres.

Appuyez sur [2ndF ]  $[{\rightarrow}d/c$  ] pour convertir la valeur affichée en fraction sans p

Les nombres utilisés en entrée d'une fonction doivent être dans la plage autorisée pour cette fonction (définie dans le tableau ci-dessous) :

> Si vous appuyez sur [ a  $b/c$  ] après avoir appuyé sur [ENTER], ou si une fraction a été associée à un nombre décimal, le résultat est affiché sous forme de nombre décimal.

> Chaque fois que c'est possible, une fraction est réduite après appui sur la touche  $[-1, [-1, [\times]$  ou  $[\div]$  ou  $[ENTER]$ .

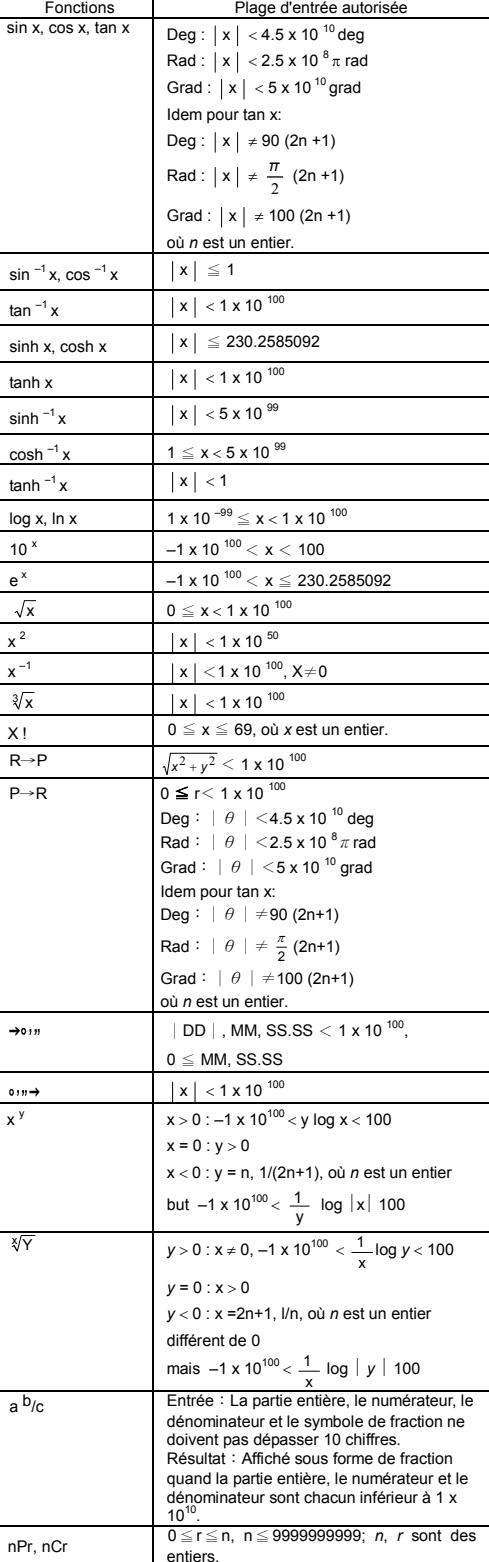

 $a + b$  i = r (cos $\theta$  + i sin $\theta$ ) Remarque : Avant d'entreprendre un calcul de conversion de coordonnées, vérifiez que vous avez spécifié l'unité d'angle

Conversion de coordonnées rectangulaires en polair 5 [ a ] 6 [ b ] [ 2ndF ] [ R→P ] DEG Si *a* 7.81 = 5 et *b* = 6,

 $\theta$  ? [ b ] DEG 50.19 **Conversion de coordonnées polaires en rectangulaires** 

 $25 \text{ ft} = 25 [a] 56 [b] [2ndF]$ <br>  $25 [P \rightarrow R]$  [P R] DEG 13.98

valent *a* et *b* ? [b] DEG 20.73

permutations de 4 | 7  $[$  2ndF  $]$   $[$  nPr  $]$  4  $[$  ENTER $]$   $[$ <sup>DEG</sup> 840.00

combinaisons de 4  $\frac{7}{2}$  [ 2ndF ] [ nCr ] 4 [ENTER]  $\frac{DEG}{35.00}$ 

 $12<sup>0</sup>45<sup>1</sup>30<sup>11</sup>5$  = 12 degrés, 45 minutes, 30,5 secondes Remarque : Si le nombre total de chiffres d'une valeur DD, MM et

SS.SS dépasse 8, la valeur est tronquée. **Conversion de sexagésimal en décimal** 12 deg., 45 min., 12 [oːn → ] 45 [oːn → ] 30.5<br>30.5 sec.=? [oːn → ]

 $DEG$  12.76

P(r.  $\boldsymbol{\theta}$ )

<sup>G</sup> 2<sup>□</sup>7<sup>1</sup>24<sup>11</sup>42

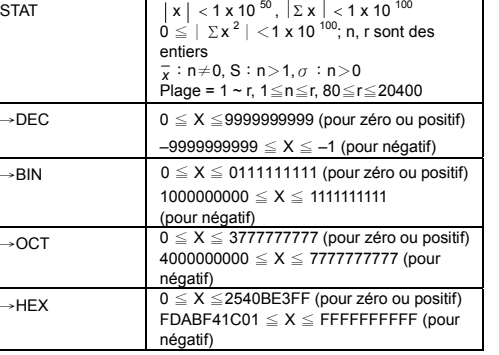

DEG HEX 6C.

**Conversion de décimal en sexagésimal**   $2.12345 = ?$  2.12345 [ 2ndF ]  $\rightarrow \circ \circ \circ$ 

Les touches actives dans une base sont

# **Erreur et dépassement de capacité**

31 (base 10) = ? (base 2)  $=$  ? (base 8)

- Quand vous tentez d'effectuer un calcul de fonction avec un nombre en dehors de la plage d'entrées autorisée.
- Quand vous tentez de diviser un nombre par 0.
- Quand vous avez appuyé plus de 15 fois sur la touche [ ( ] dans une même expression.
- Quand un résultat (intermédiaire ou final) ou le total cumulé en mémoire est en dehors de la plage ±9.999999999 x 10 <sup>99</sup>
- Quand il y a plus de six opérations en attente.

#### **Calculs de base**

789

123.

Les exemples de calcul de base ci-dessous supposent que votre calculatrice est en base décimale et en affichage virgule flottante.

# **Calculs arithmétiques divers**

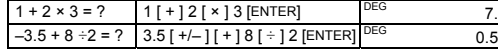

#### **Calculs avec parenthèses**

Les opérations entre parenthèses sont toujours exécutées en premier. Vous pouvez utiliser jusqu'à 15 niveaux de parenthèses dans un même calcul. A l'entrée de la première parenthèse, l'indicateur **( )** apparaît à l'affichage et y subsiste jusqu'à ce que chaque parenthèse ouvrante comporte une parenthèse fermante correspondante.

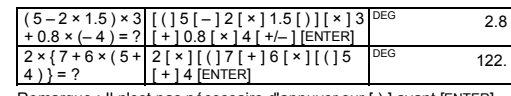

Vous pouvez répéter le dernier nombre entré ou la dernière opération exécutée en appuyant sur [ENTER].

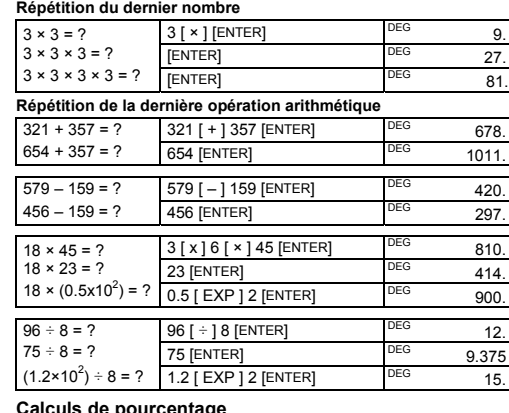

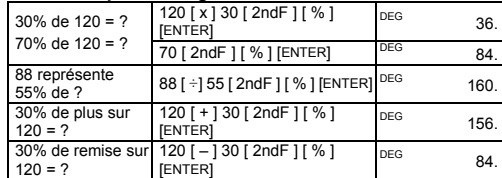

#### **Calculs en mémoire**

• L'indicateur **M** apparaît quand un nombre est enregistré dans la mémoire.

• Le rappel depuis la mémoire n'efface pas le contenu de la mémoire.

• La mémoire n'est pas disponible en mode Statistiques.

• Pour copier le nombre affiché vers la mémoire, appuyez sur

[ X→M ].

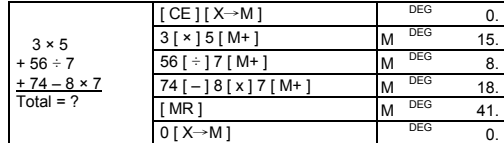

**Calculs mathématiques courants** 

Les exemples de calcul ci-dessous supposent que l'affichage est en mode fixe à 2 décimales.

**Inverse, Factorielle** 

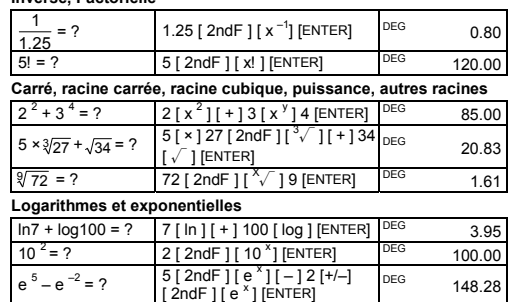

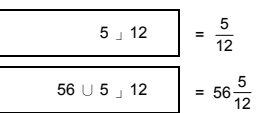

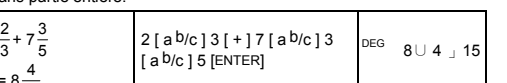

La relation entre les unités d'angle est la suivante : 180° =  $\pi$  radians = 200 grades

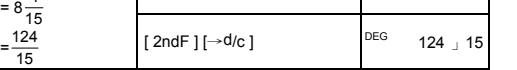

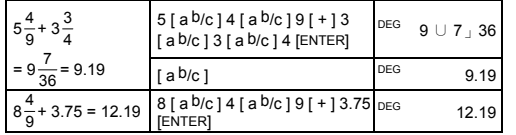

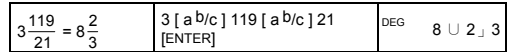

Le résultat est affiché sous forme décimale si la partie entière, le numérateur, le dénominateur et le symbole de fraction dépassent le total de 10 chiffres.

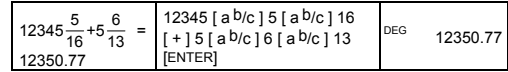

#### **Conversion d'unités d'angle**

Vous pouvez spécifier l'unité d'angle : degrés (DEG), radians (RAD), ou grades (GRAD). Il est aussi possible de convertir une valeur exprimée dans une unité d'angle en la valeur correspondante dans une autre unité.

- Pour changer le réglage d'unité d'angle, appuyez sur [ DRG ] jusqu'à faire indiquer l'unité d'angle voulue sur l'écran
- Après entrée de la valeur d'un angle, appuyez sur [ 2ndF ] [ DRG→] plusieurs fois pour faire convertir la valeur dans l'unité

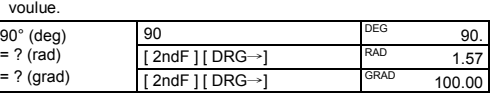

# **Fonctions trigonométriques et trigonométriques**

#### **inverses**

Avant d'effectuer un calcul trigonométrique ou trigonométrique inverse, vérifiez que vous avez spécifié l'unité d'angle appropriée.

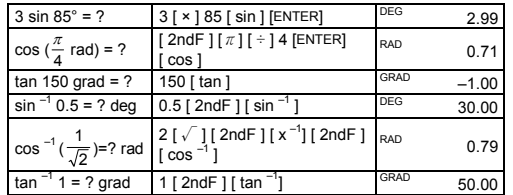

#### **Fonctions hyperboliques et hyperboliques inverses**

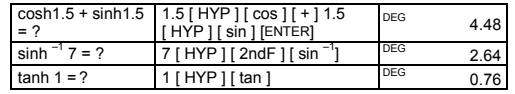

**Coordonnées rectangulaires et polaires** 

 $\bullet$  P(x, y)

Coordonnées rectangulaires Coordonnées polaires

appropriée.

combien valent *r* e

56°, combien

 $nPr = \frac{n!}{(n-r)!}$ 

**Permutations et combinaisons**

 $\frac{n!}{(n-r)!}$  nCr =  $\frac{n!}{r!(n-r)!}$ 

−

Combien de

objets parmi 7 ? Combien de

objets parmi 7 ?

[  $2ndF$  ] [  $\rightarrow \circ \cdots$  ].

**Conversions de sexagésimal** ↔ **décimal** 

Il est possible de convertir une valeur sexagésimale (degrés, minutes et secondes) en valeur décimale en appuyant sur [ ] et de convertir un nombre décimal en valeur sexagésimale en appuyant sur

Les valeurs sexagésimales sont affichées comme suit :

**Calculs en base-n Conversion entre bases** 

Il est possible d'ajouter, soustraire, multiplier et diviser des nombres binaires, octaux et hexadécimaux en plus des nombres déc Sélectionnez la base voulue en appuyant sur [→BIN], [→OCT], [→ HEX], ou [→DEC]. Les indicateurs **BIN**, **OCT** et **HEX** indiquent la base utilisée (si aucun des indicateurs n'est affiché, vous utilisez la base

> $[2ndF] \rightarrow DEC$  31 DEG 31<br> $[2ndF]$   $[1 \rightarrow DHM]$  DEG BN  $[2ndF]$   $\rightarrow$  BIN] DEG BIN 11111.  $[2ndF]$   $\rightarrow$  OCT] DEG OCT 37.

 $\frac{1}{2}$ ndF ]  $\rightarrow$ BIN] DEG BIN 1101100.  $[2ndF]$   $\rightarrow$  DEC] DEG 108.00

décimale).

Base binaire : [ 0 ] et [ 1 ] Base octale : [ 0 ] à [ 7 ] Base décimale : [ 0 ] à [ 9 ]

Base hexadécimale : [ 0 ] à [ 9 ] et [ A ] à [ F ]

ENTER<sup>®</sup>

4 x 1B (base 16) = ? (base 2) = ? (base 10)

**Nombres négatifs et compléments** 

Dans les bases binaire, octale et hexadécimale, les nombres négatifs sont exprimés sous forme de compléments. Le complément est le résultat de la soustraction du nombre de 10000000000 dans la base considérée. Pour cela, appuyez sur [+/–] dans une base non décimale.

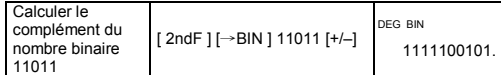

 $=$  ? (base 16)  $\frac{1}{2}$  [ 2ndF ] [→HEX] DEG HEX 1F. [ 2ndF ] [→HEX] 4 [ x ] 1B

 $=$  ? (base 8)  $\frac{1-3a}{2aF}$   $\frac{1-3b}{2cG}$  DEG OCT 154.

#### **Calculs sur les nombres complexes**

Appuyez sur [CPLX ] pour entrer en mode nombres complexes. L'indicateur **CPLX** apparaît à l'écran. Vous pouvez ajouter, soustraire, multiplier et diviser des nombres complexes.

Les nombres complexes sont généralement représentés sous la forme *a* + *b i*, où *a* et *b i* sont les parties réelle et imaginaire.

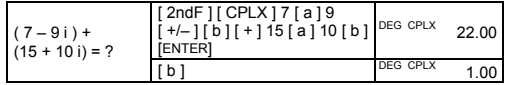

Remarque : Le calcul en mémoire est possible en mode complexe.

#### **Nombres pseudo-aléatoires**

Appuyez sur [2ndF ] [ RND ] pour générer un nombre pseudo-aléatoire compris entre 0.000 et 0.999.

## **Conversions d'unités**

Les touches de conversion d'unité sont [ °F←→°C ], [ mmHg←→Kpa ], [ gal←→I ], [ lb←→kg ], [ oz←→g ]. L'exemple ci-dessous illustre la procédure générale de conversion de valeur d'une unité en une autre.

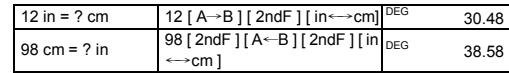

# **hp 9s**

# Calculatrice scientifique

# **Statistiques**

- n nombre de valeurs de données Σx somme des valeurs de données
- Σx 2 somme des carrés
- $\bar{x}$  valeur moyenne
- s écart type d'échantillon  $\sqrt{\frac{\sum x^2 (\sum x)^2/n}{n-1}}$
- <sup>σ</sup> écart type de population n  $\sum x^2 - (\sum x)^2/n$

CP capacité de précision  $\frac{\text{USL} - \text{LSL}}{6\sigma}$ 

Appuyez sur [ 2ndF ] [STAT ] pour entrer en mode statistiques. L'indicateur STAT apparaît sur l'écran. En mode statistiques, vous pouvez calculer les statistiques suivantes sur une variable :

CPK capacité de traitement Min(CPU, CPL)

où CPU =  $\frac{\text{USL}-x}{3\sigma}$  CPL =  $\frac{x-\text{LSL}}{3\sigma}$ 

Remarque : En mode statistiques, toutes les touches de fonction sont disponibles sauf celles utilisées pour les calculs en base-n.

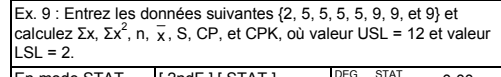

 $0.57$ <sup>CF</sup> Remarque : La calculatrice mémorise les données entrées jusqu'à la sortie du mode Statistiques. Les données sont conservées même en cas d'extinction automatique ou manuelle de la calculatrice.

3. Continuez d'appuyez sur [ DATA ] pour afficher chaque valeur de données. Vous voyez successivement apparaître data 2, 5.00, data 3, 5.00, data 4, 5.00, data 5, 5.00, data 6, 9.00, data 7, 9.00, data 8, 9.00,

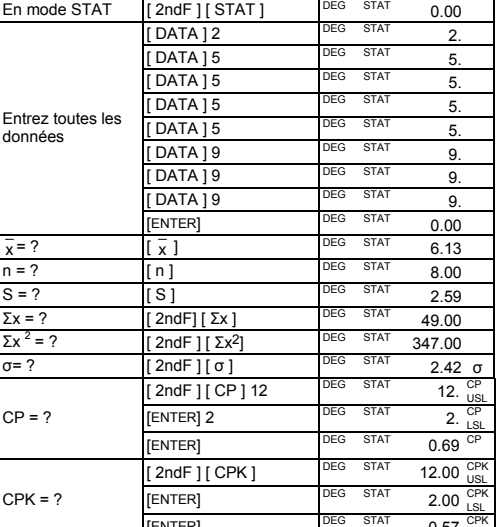

# **Affichage des données de statistiques**

[ENTER]

**Méthode 2** 1. Appuyez sur [2ndF] [EDIT] 2. Appuyez sur 2 en appuyant sur [DATA ]  $\left[\begin{array}{cc} \text{DEG} & \text{ED} & \text{STAT} \\ \text{OU} & \text{EMTER} \end{array}\right]$ 

Appuyez sur [DATA ] ou [ENTER] en mode édition (ED) pour afficher les données statistiques entrées. (Si vous appuyez sur [ DATA ], le numéro de données apparaît rapidement avant la valeur).

Ex.10 : Consultez les données entrées dans l'Ex. 9.

# **Méthode 1**

 $CPK = ?$ 

- 1. Appuyez sur [2ndF ] [ EDIT ] pour passer en mode édition.
- 2. Appuyez une fois sur [DATA ] pour afficher la première valeur de

2. Appuyez sur une touche pour effacer le message.  $0.00$ 

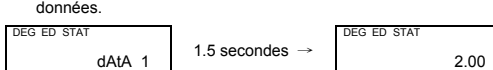

# **Méthode 2**

1. Appuyez une fois sur [ENTER] pour afficher la première valeur de données.

DEG ED STAT 2.00

L'indicateur **FULL** apparaît dans une des conditions suivantes.<br>L'entrée ultérieure de données n'est plus possible. Appuyez sur une<br>touche pour effacer l'indicateur. A condition de rester en mode statistiques, les données entrées précédemment ne sont pas modifiées.

2. Continuez à appuyer sur [ENTER] pour afficher chaque valeur de données. Vous verrez apparaître successivement 5.00, 5.00, 5.00, 5.00, 9.00, 9.00, 9.00.

# **Ajout d'une valeur de données**

Ex. 11 : Pour ajouter une 9<sup>ème</sup> valeur de données égale à 10 au jeu de<br>données de l'Ex. 9.

© Copyrigh<mark>t 2002 Hewlett-Packard Development Company, L.P.</mark><br>Toute reproduction, adaptation ou traduction sans accord préalable et<br>écrit est strictement interdite, sous couvert des lois sur la protection de la propriété intellectuelle.

Imprimé en Chine.) (Imprimé en Chine.)

Référence HP : F2212-90005

3. Appuyez sur  $[2ndF] [ DEL ]$  DEL  $\sqrt{DEG}$  ED STAT 5.00

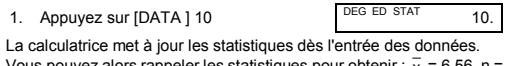

# Vous pouvez alors rappeler les statistiques pour obtenir :  $\bar{x}$  = 6.56, n =<br>9.00, S = 2.74, Σx = 59.00, Σx <sup>2</sup> = 447.00, σ= 2.59.

**Modification de données statistiques** 

Ex.12 : Modifiez la valeur de données 1 de l'Ex. 9 de 2 en 3.

**Méthode 1** 

1. Appuyez sur 2 [ 2ndF ] [ DEL ] 3 **Méthode 2** 

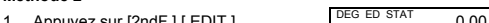

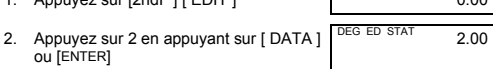

3. Entrez 3 pour effacer 2.  $\sqrt{\frac{DEG}{E}}$   $\sqrt{3}$ .

- 4. Appuyez sur [ENTER] pour valider la modification.
- 5. Appuyez sur [2ndF ] [ EDIT ] pour quitter le mode Edition.
- Ex.13 : A partir de l'Ex.9, supprimez la première valeur de données

#### (égale à 2). **Méthode 1**

# 1. Appuyez sur 2 [ 2ndF ] [ DEL ] pour supprimer 2.

4. Appuyez sur [2ndF ] [ EDIT ] pour quitter le mode édition.

#### **Erreur de suppression**

Si vous tentez de supprimer une valeur qui n'existe pas dans le jeu de données, **dEL Error** apparaît. (Les données existantes ne sont pas modifiées.)

Ex.14 : Supprimez 7 du jeu de données de l'Ex.9.

dEL Error

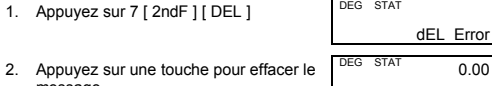

message.

Ex.15 : Supprimez 5 × 5 du jeu de données de l'Ex.9.

1. Appuyez sur  $5 [ x ] 5 [ 2ndF ] [ DEL ]$ 

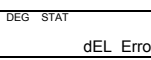

#### **Méthode d'entrée de données pondérées**

Plutôt que d'entrer individuellement chacune des données, vous pouvez entrer la valeur et le nombre d'occurrences de cette valeur (jusqu'à 255). Les données de l'Ex.9 peuvent être entrées comme suit :

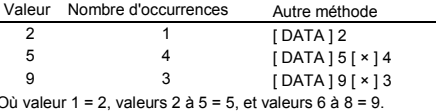

#### **Conditions d'erreur**

- Vous tentez d'entrer plus de 80 valeurs de données.
- Le nombre d'occurrences d'une valeur de données est supérieur à 255
- Le produit du nombre de valeurs de données et du nombre d'occurrences est supérieur à 20400.

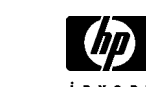